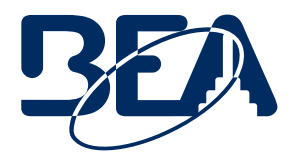

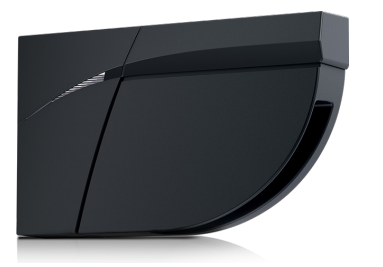

# **NOTE SUR L'INSTALLATION**

### **LZR**®**-FLATSCAN SW MODE STATIQUE**

#### **Cette note sur l'installation s'applique aux produits BEA suivants : LZR®-FLATSCAN SW**

*Cette méthode est prévue pour les applications dans lesquelles l'emplacement est stationnaire (par ex. fenêtre, système de sécurité).*

- 1. Changez le commutateur DIP pour la configuration de champ requise.
- 2. Validez le nouveau réglage du commutateur DIP.
- 3. Lancez un apprentissage.

### **CONFIGURATION**

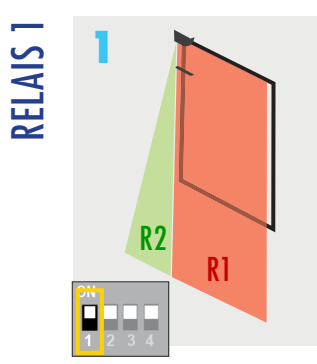

Mettez le commutateur DIP sur ON (marche).

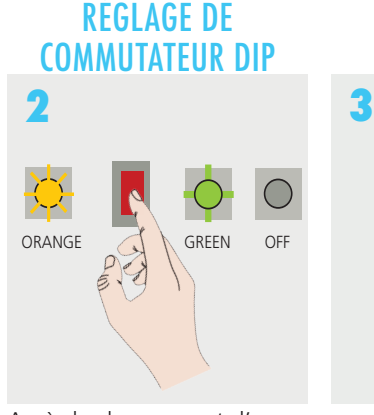

Après le changement d'un commutateur DIP, le voyant DEL orange clignote. Pour confirmer les réglages, il faut appuyer longuement sur le bouton poussoir.

## APPRENTISSAGE

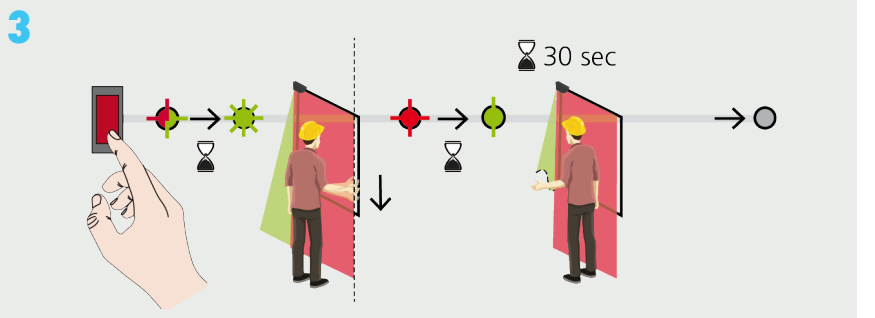

Une forme personnalisée peut être tracée dans la zone de pincement pendant l'apprentissage de 30 secondes.

Pour terminer ce processus plus tôt, appuyez à nouveau sur le bouton.

## APPRENTISSAGE

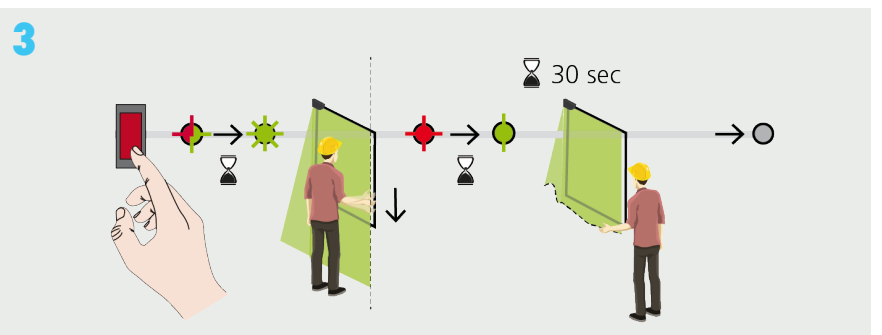

Une forme personnalisée peut être tracée dans toute la zone de détection pendant l'apprentissage de 30 secondes. Pour terminer ce processus plus tôt, appuyez à nouveau sur le bouton.

> **Consultez le Guide d'utilisation pour ajuster le capteur.**

## **CONFIGURATION**

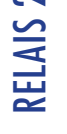

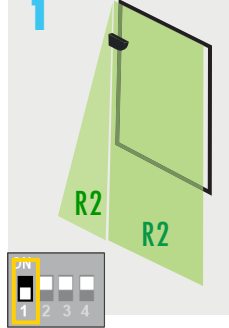

Mettez le commutateur DIP sur OFF (arrêt).

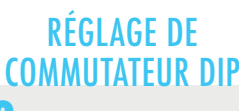

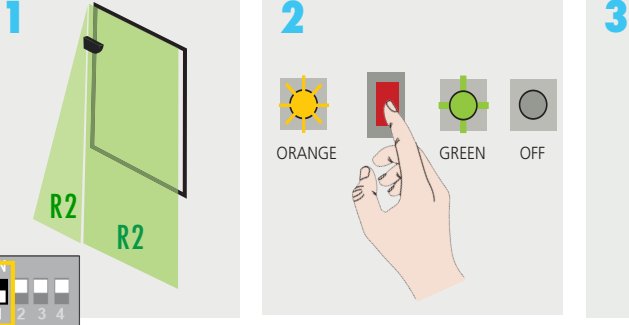

Après le changement d'un commutateur DIP, le voyant DEL orange clignote. Pour confirmer les réglages, il faut appuyer longuement sur le bouton poussoir.